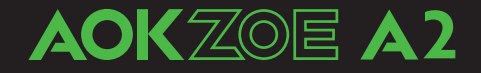

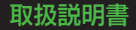

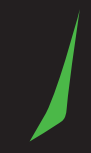

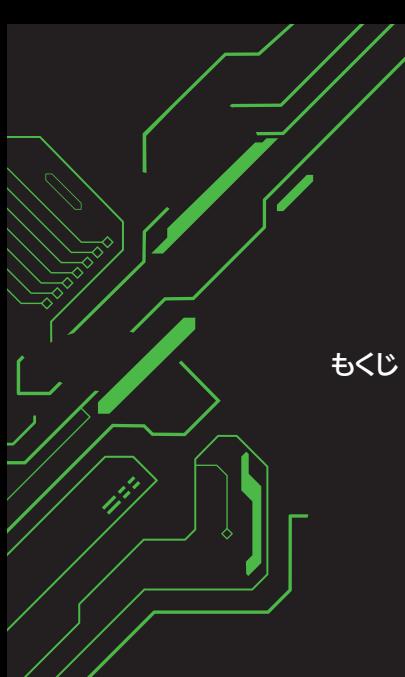

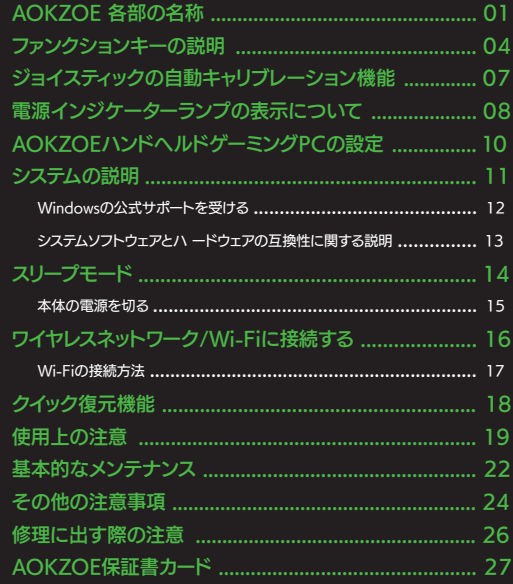

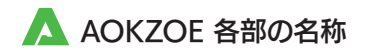

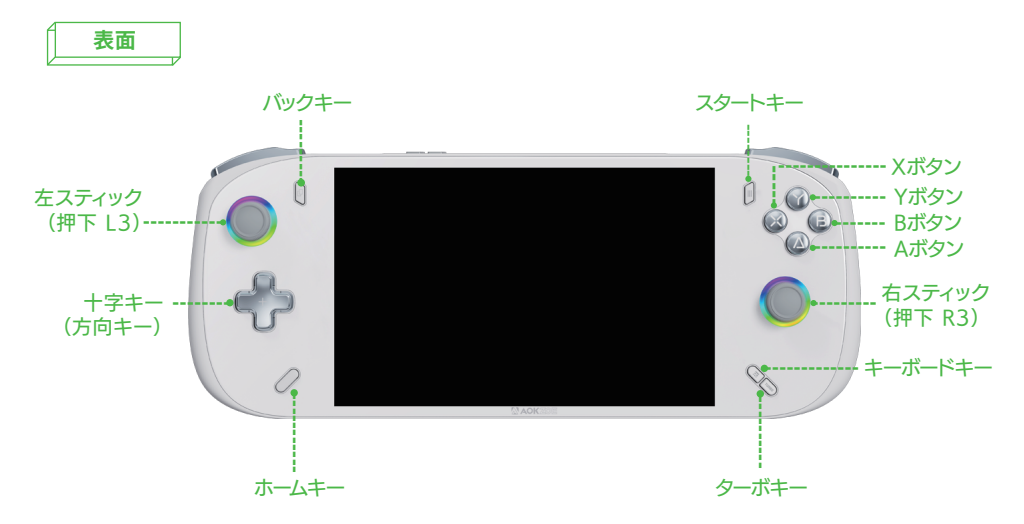

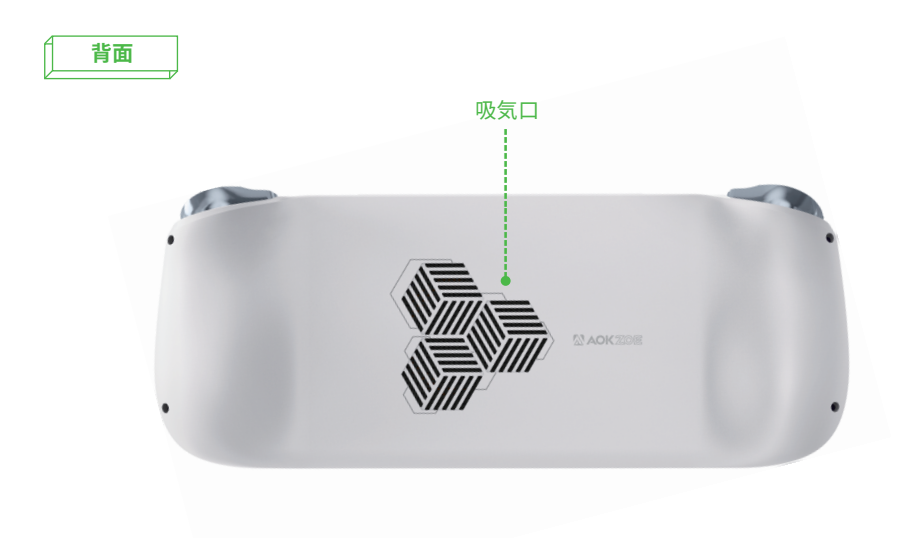

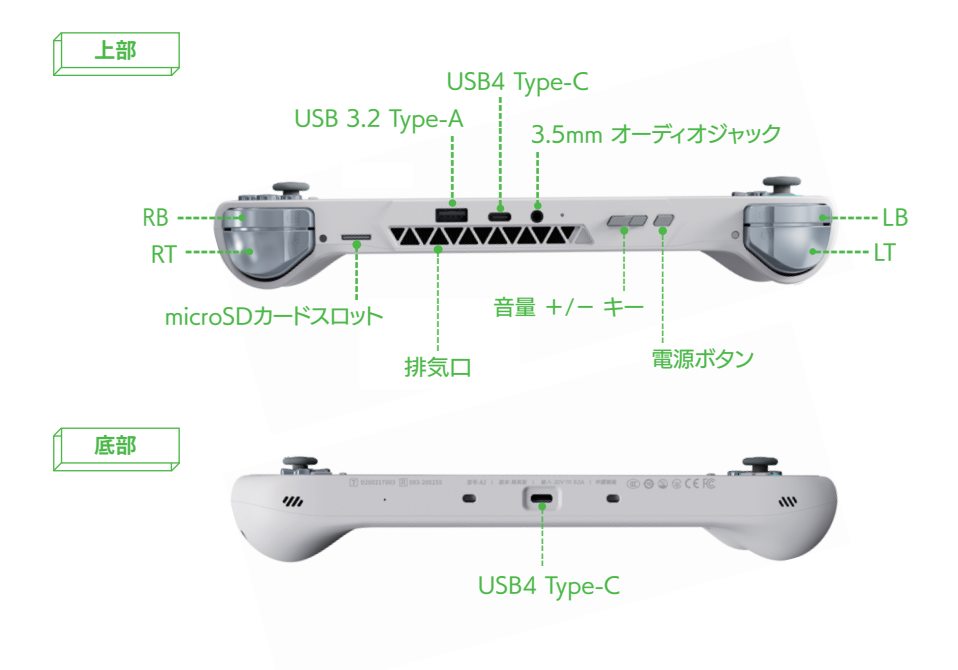

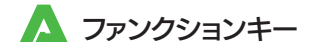

## ゲームコントローラーモード

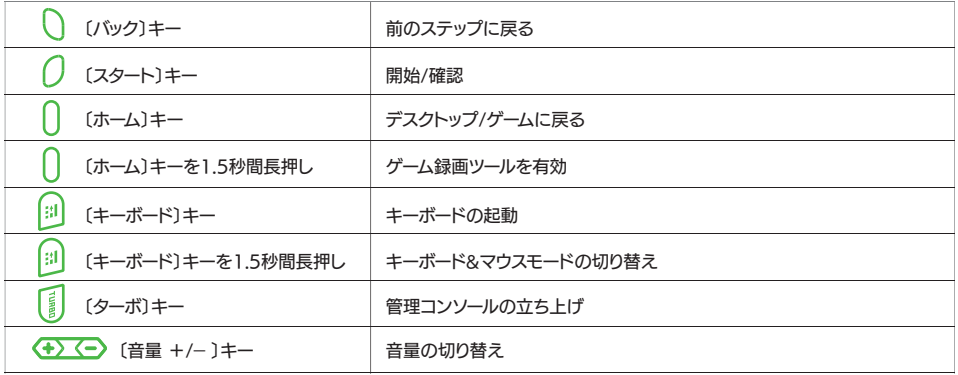

注: 本機のデフォルトの消費電力は15Wです。ターボキーをクリックするとAOKZOE管理コンソールにて消費電力(15W/28W)を切り替える事が できます。

## キーの組み合わせ(ゲームパッドモード)

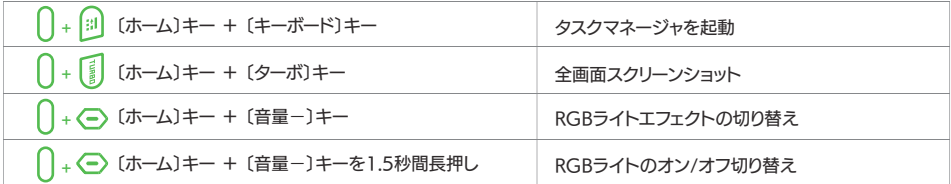

## キーボード&マウスモード

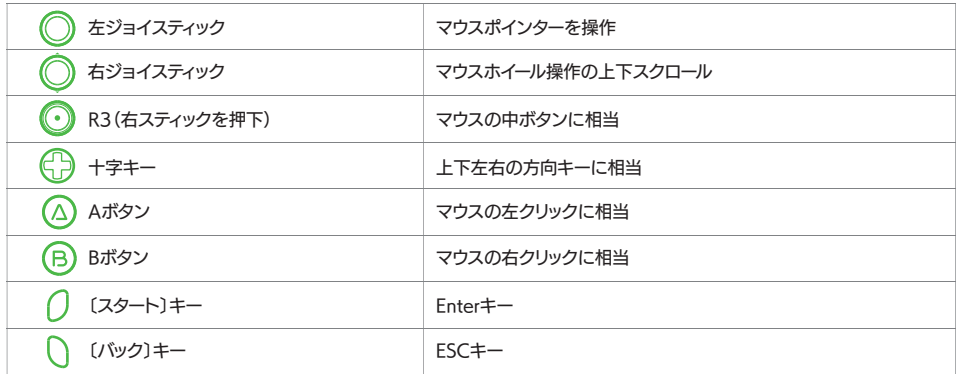

注: デフォルトのコントローラモードはXbox360ゲームパッドモードです。ゲームがXbox360モード接続をサポートしている場合、接続は 自動的に認識されます。キーボード&マウスモードを無効/有効にする必要がある場合は、〔キーボード〕キーを1.5秒間押し続けます。 デバイスがゲームパッドモードの場合、〔キーボード〕キーの1 FDがオフになります。キーボード&マウスモードがアクティブになる とオレンジ色に点灯します。

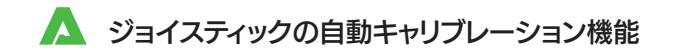

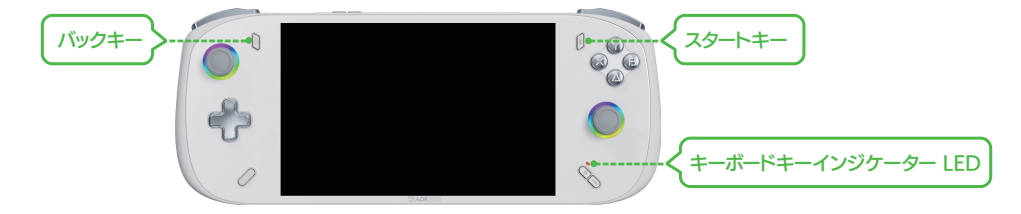

## 操作手順

- Step 1:ゲームパッドのデフォルト状態(コントローラーモード/Xbox360)で、〔バック〕キー+〔スタート〕キーを同時に約5秒間押し続け、 キーボードキーインジケーターLEDが点滅したら、キーを離します。
- Step 2: 〔キーボード〕キーのインジケーターLEDが常に点灯している状態で、左右のジョイスティックを同時に最大傾斜角度で3回ゆっく

りと回し、次に左右のトリガーボタンを3回押し、キャリブレーションしてください。 Step 3:Yボタンを押し、キャリブレーションモードを保存して終了です。

- 注<sup>1</sup> キーボードキーインジケーター LEDが点滅している間は、ジョイスティックやトリガーボタンに触れないでください。キャリブレーションに失敗す る可能性があります。
- **注**² キーボードキーインジケーター LEDは常に点灯しており、ジョイスティックはできるだけ軽く回転させてください。回転させるときは、常に最大傾 斜角度を維持してください。

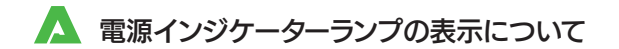

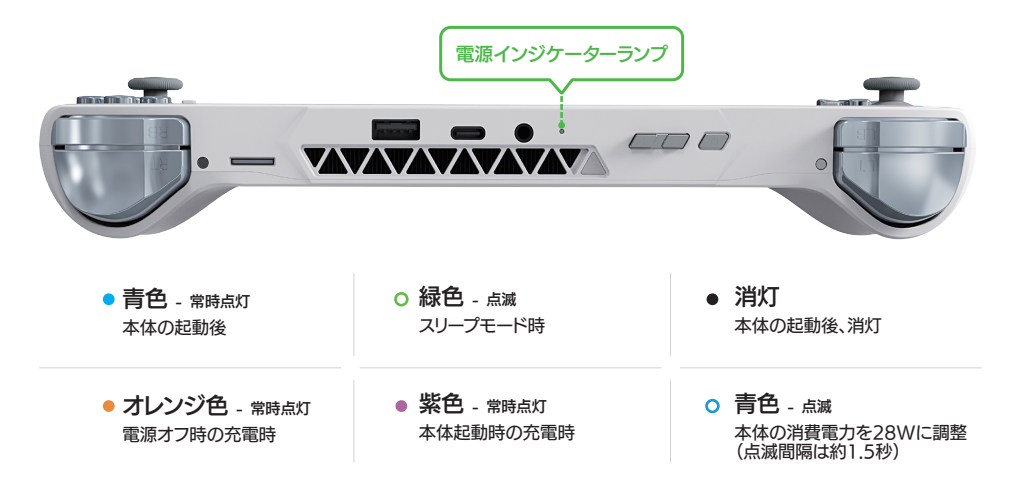

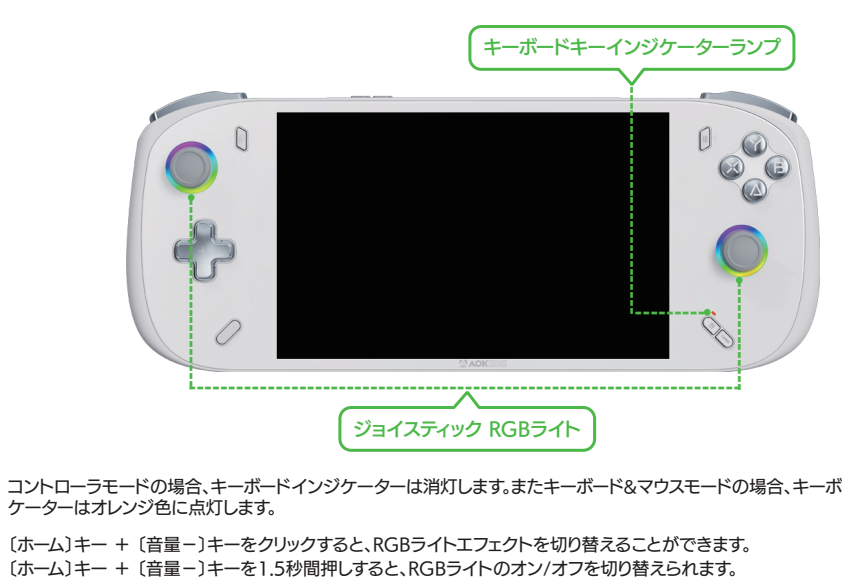

コントローラモードの場合、キーボードインジケーターは消灯します。またキーボード&マウスモードの場合、キーボードインジ ケーターはオレンジ色に点灯します。

〔ホーム〕キー + 〔音量-〕キーをクリックすると、RGBライトエフェクトを切り替えることができます。

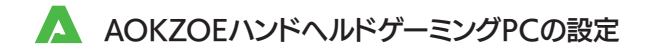

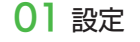

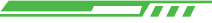

AOKZOEは、Windows11Home Editionの正規のシステムがプリインストールされています。 初めて使用する場合は、オペレーティングシステムを構築する必要があります。デバイスの初回起動時、Windowsは引き 続き更新されるため、実際のインターフェイスを参照してください。 必要な設定には、次のオプションが含まれる場合があります。

- 言語設定
- ▲ 地理的地域、キーボード レイアウトの設定
- ▲ ネットワーク接続の設定
- ▲ コーザー アカウント PIN コードの作成
- ▲ ユーザー使用許諾契約に同意し、プライバシー設定を選択します (多言語版は設定が必要です。中国語版にはこのステップがありません)

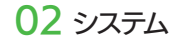

- 777

## スタートメニュー

タスクバーのWindowsアイコンをクリックして、 スタートメニューを表示します。 スタートメニューでは、本体のシャットダウン / 再起 動 / スリープモードを選択できます。 さらにインストール済みアプリを見つける事もでき ます。

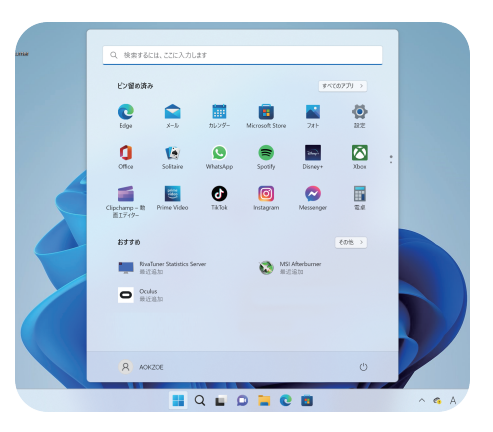

## Windowsの公式サポートを受ける

オペレーティング システムについて質問がある場合は、Windows にヘルプを求めるか、Windowsにフィードバック を送信できます。 ヘルプまたはフィードバックセンターのインターフェイスを開く手順は下記よりご参照ください。

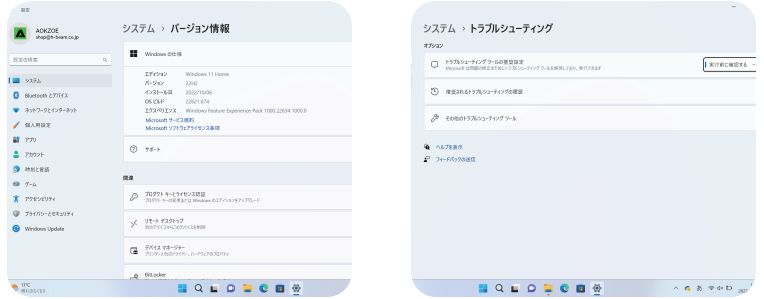

- ▲ ヘルプ : Windows アイコン〔 || 〕をクリック→〔 ◎ 〕設定アイコンをクリック→(システム) をクリック→〔トラブルシューティ ング〕をクリック→〔ヘルプを表示〕をクリック
- <u> △ フィードバックセンター : Windows アイコン〔 | | ]をクリック→〔 ◎ 〕設定アイコンをクリック→〔システム〕をクリック→</u> 〔バージョン情報〕をクリック→〔フィードバックの送信〕をクリック
- 注: この機能サポートを使用するには、Microsoftアカウントにログインする必要があります。

## システムソフトウェアとハードウェアの互換性に関する説明

AOKZOEは、Windows11 オペレーティングシステムの使用を推奨します。

本機に他のオペレーティングシステムをインストールすることは可能かもしれませんが、厳密にテストされていないた め、安定性を保証できません。

プリインストールされていない、またはこのマニュアルに記載されていない他のオペレーティングシステムの信頼性と安 全性は保障できかねます。

他のオペレーティングシステムは、本機本来のパフォーマンス、安定性、信頼性、およびセキュリティに影響を与える可能 性があり、他のオペレーティングシステムを提供することを保証できません。

オペレーティングシステムとアプリケーションソフトウェア(ワープロ、データベースソフトウェアなど)には、独自の取扱 説明書が必要です。

プログラムで問題が発生した場合は、それぞれの取扱説明書を参照してください。本機にプリインストールされているオ ペレーティングシステムやアプリケーションソフトは、本機と同じように機能する

わけではありません。機械自体の機能とは別物であり、プリインストールされているソフトウェアの機能は、機械自体の 機能として解釈することはできません。

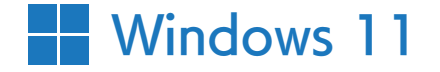

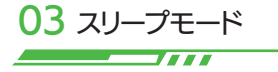

## スリープモードを無効/有効にする

短時間使用しない場合は、本体をスリープモードにすることができます。 本体がスリープモードの場合、起動手順をスキップして本体をすばやく起動します。

本体をスリープ状態にするには、次のいずれかを実行します – 本体を起動するには、次のいずれかを実行します

- ▲ 電源ボタンを1回短く押します。
- ▲ Windowsアイコンをクリックし、 〔電源〕 → 〔スリープ〕 を選択します。

- ▲ 電源ボタンを1回短く押します。
- ▲ 外部キーボードに接続している場合は、 任意のキーを押します。

## 本体の電源を切る

長時間使用しない場合は、本体の電源を切ってください。

本体の電源を切るには、次のいずれかを実行します

タスクバーのWindowsアイコンをクリックし、〔電源〕 → 〔シャットダウン〕を選択します。

#### ▲ 電源ボタンを5秒間押し続けます。

注: この方法は、本体の電源を強制的にシャットダウンするための解決策です。シャットダウンすると、データの損失やハードド ライブの損傷が発生する可能性があります。

 $\mathcal{C}^{\prime}$ 

# 04 ワイヤレスネットワーク/Wi-Fiに接続する

## Wi-Fi接続を有効にする

AOKZOEは、ワイヤレスネットワークカードが内蔵さ れており、ワイヤレスネットワークアクセスポイントを 介して、ワイヤレスで接続します。

Wi - F i機能を接続するには、次の手順を実行してく ださい。

タスクバーのネットワークアイコンをクリックし、 〔Wi - F i〕をクリックしてワイヤレス機能を有効にし ます。

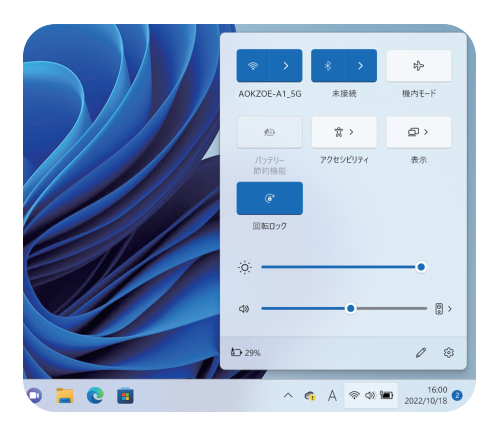

## Wi-Fiに接続する

Wi-Fi機能を有効にすると、AOKZOEは利 用可能なWi-Fiを自動的にスキャンし、リス トに表示します。

リスト内から任意のWi-Fi名をクリックして から、〔接続〕をクリックすると完了です。

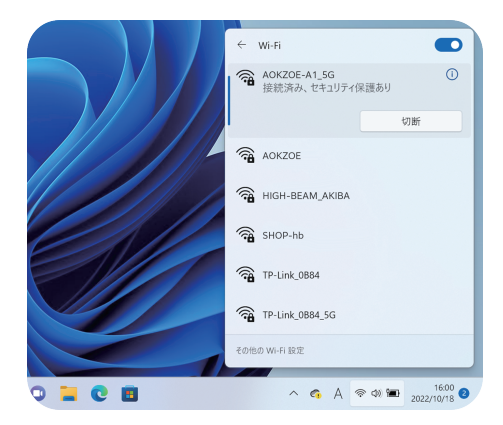

注意:一部のネットワークでは、セキュリティキーまたはパスワードを入力する必要があります。このようなネットワークに接続するには、ネットワーク管理者また はインターネットサービスプロバイダーにネットワークのセキュリティキーまたはパスワードを問い合わせてください。

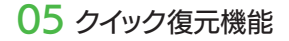

システム障害が発生した場合、AOKZOEの「クイック復元機能」を使用して、マシンシステムを元の状態に復元できます。この 操作により、Cドライブのデータが消去されます。「クイック復元機能」を実行する前に、マシンのハードディスク内のデータを バックアップしてください。

#### 注意

- △ お使いのデバイスが他のシステムを交換したり、ハードディスクをフォーマットした場合、「クイック復元機能」は利用できません。
- 「クイック復元機能」を使用するために、マシンのハードディスクは工場出荷前に隠しパーティションに分割されており、「クイック復元機 能」のプログラムファイルを格納するために使用されます。セキュリティ上の理由から、このパーティションは非表示になっているため、 公称値よりも少ないハードディスク容量が表示されます。

## クイック復元機能手順

- ▲ Step 1: 電源ボタンを2秒間長押しし、起動します。
- Step 2 : 電源インジケーターランプが点灯したら、〔ホーム〕キー+〔音量+〕キーを同時に押して、システム復元ガイドに入ります。
- Step 3 : 外付けキーボードに接続していない場合、〔キーボード〕キーを1.5秒間押してキーボード&マウスモードを有効にし、十字キーで〔UEFI OS〕を選択します。
- Step 4 : 〔スタート〕を押して(キーボード&マウスモードでEnterキー相当)、システム復元ガイドのインターフェイスに入ります。
- Step 5 : 〔スタート〕を選択すると、システムの復元が開始します(スクリーンでのタッチ操作でも可能)。

注意: デバイスを充電したままにするか、バッテリーが60%以上であることを確認してください。 (バッテリーが低すぎるとクイック復元機能は使用できません)

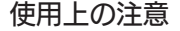

1. 本機を使用する場合

- ▲ 機械の上に物を置かないでください。
- ▲ 損傷を避けるため、機械に衝撃を与えたり、落としたりしないでください。
- ▲ 機械の損傷や燃焼を避けるため、機械に液体をこぼさないでください。
- ▲ 本機を分解しないでください。 安全のため、資格のある専門家に依頼してください。
- ▲ 機械の損傷を避けるため、本機を過熱した環境(保管温度が60℃以下)に置かないでください。
- ▲ 本機を長期間使用しない場合は、電力網の短時間の電圧変動によるマシンの損傷を避けるために、プラグを抜いてください。
- アダプターの電源コードの上に物が置かれていないこと、およびケーブルが人がつまずいたり踏んだりする可能性のある場所にないことを確認してください。
- 雷雨時や可燃性ガスが漏れている場所では、有線ネットワーク接続 (LAN) を使用しないでください。雷による長距離感電の危険があります。
- ▲ 機体の通気口やその他の開いているスロットに物を挿入しないでください。内部部品のショートによる火災、感電のおそれがあります。
- ▲ 本機を使用するときは、熱放散をするために、冷却穴をふさがないようにしてください。凸凹のある表面(ベッド上や布団、クッションなど)やテーブルの上での使 用は避け、通気口がふさがらないようにしてください。
- 温度や湿度が大きく異なる環境間で本機を移動すると、本機の表面または内部に結露が発生する場合があります。機械の損傷を避けるため、本機の電源を入れ る前に十分な時間をおいて、室温と同程度の温度・湿度に回復してから使用してください。

#### ▲ 以下の環境での使用は避けてください。

- ① 振動環境(ハードディスクが破損しやすい環境)。
- ② 海抜4,000メートル以上の高原。
- ③ 湿度が80%を超える場所(漏電により、機械が簡単に火傷する可能性があります)。
- ④ 粉塵環境、粉塵環境(静電気が発生しやすく、機械が火傷しやすい環境)。
- ⑤ -10℃以下または35℃以上の環境(環境温度が高すぎるため、電子部品の劣化が加速し、機械の耐用年数を縮めます)。

#### 2. 電源アダプターを使用する場合

- ▲ 勝手に分解しないでください。
- ▲熱、火傷、感雷を避けるため、屋外で使用しないでください。
- ▲ 濡れた手で電源アダプターに触れたり、水やその他の液体に浸したりしないでください。
- ▲ 感電、火傷、デバイスの損傷を避けるため、このマシンの電源アダプターを他のデバイスで使用しないでください。
- ▲ 本機に付属の電源コードを使用して充電を行ってください。海外での使用は現地の規格に準拠した電源コードを使用してください。
- ▲ 電源アダプターを使用する場合は、本機の入力電圧と電流の表示に従い、対応する電源アダプターを使用してください。 また、回路設計が異なるため、本製品に搭載されていない電源アダプターは使用しないでください。内部部品が破損する恐れがあります。

#### 3. 電池使用時

- ▲ バッテリーを勝手に分解しないでください。
- 機械を落としたり、振動させたりしないでください。
- ▲ 60℃を超える環境に機械を置かないでください。
- ▲ 機械を火の中に入れないでください。爆発の危険があります。
- ▲ 濡れた手で機械に触れたり、水やその他の液体に浸したりしないでください。
- ▲ バッテリーを太陽の下、高温の物体の近く、または火の近くに置いたり、使用したり、充電したりしないでください。
- ▲ 金属物(鍵、コインなど)によるバッテリーのショートを避けるために、電源を切っていない本機をポケット、財布、またはその他の容器に入れないでください。 結果、強い電流が流れ、非常に高い温度を引き起こし、熱による破損の恐れがあります。

#### 4. 機械の保管時

▲ 温度: 10%~90% (結露がない環境)

温度:- 20℃~60℃(温度変化<10℃/時間)

**注意: 周囲温度が60℃に達した場合、周囲湿度は20%未満にする必要があります。**

#### 5. その他の注意事項

- ▲ 飲食中は使用しないでください。部品が汚れて故障の原因となります。
- ▲ クリーニングの前に、本機の電源を切り、電源アダプターと内蔵バッテリーを取り外してください。
- ▲ ホットプラグに対応していない周辺機器を取り付けたり取り外したりする前に、電源をオフにしてください。
- ▲ 今後の輸送時に製品が損傷しないように、製品の外箱は保管しておいてください。
- ▲ 雨、湿気、液体などの鉱物は、電子回路を腐食させます。
- ▲ 直射日光の当たる場所、特に直射日光の当たる車内に放置しないでください。
- ▲ 本機とその関連部品は捨てず、子供の手の届かない安定したテーブルに置いてください。
- 本製品およびその構成部品は、一般廃棄物として廃棄せず、お住まいの地域の廃電子製品の廃棄方法に従って廃棄してください。
- ▲ 機械の内部を分解しないでください 会社が認定していない保守技術者が機械を分解すると、機械の故障や保証の権利が失われる可能性があります。
- 本機を持ち運ぶために使用される収納ケースには、衝突防止用のクッションパッドを完備している事が重要です。 収納ケース内で本機がしっかりと固定され、液晶画面や機体本体が破損しないように配慮してください。ケースに付属品も同梱する際はお気を付けください。
- ▲ 電源コードが傷んだり、磨耗したり、液体がこぼれたり、地面に落ちたり、ケースが破損した場合は、すぐに電源を切り、カスタマーサービス担当者に連絡してください。
- ▲ 認定された電池と付属品を使用してください。元の工場によって承認または推奨されたバッテリーおよび付属品のみを使用してください。 互換性のない、またはそうでない他のタイプの製品または付属品を使用しないでください。機械が損傷する可能性があります。
- 本機が通常の動作中または充電中の場合、システムの通常の熱はPC表面に放散されます。通常の使用中に電源アダプターも高熱を放出する場合があります。 高温による身体的不快感を避けるため、マシンと電源アダプターを膝の上や体の一部に長時間置かないでください。

## 基本的なメンテナンス

<u> The Communication of the Communication of the Communication of the Communication of the Communication of the Communication of the Communication of the Communication of the Communication of the Communication of the Commun</u>

#### 1. 液晶

- ▲ 硬い布や紙で画面を拭かないでください。
- ▲ 画面を拭くのに、化学洗剤(アルコールを含む)を使用しないでください。
- 傷を避けるため、爪や鋭利なもの(鉛筆など)で画面の表面に触れないでください。
- ▲ 外圧による液晶画面の破損を防ぐため、画面上に異物を置かないでください。
- ▲ 本機を長時間使用しない場合、電源ボタンを短く押すと本機をスリープ状態にし、表示画面を消すことができます。
- ▲ 液体がスクリーンフレームに染み込んで液体の損傷を引き起こすのを防ぐため、液体をスクリーンの表面に直接スプレーレないでください。
- ▲ 液晶画面の表面は静電気によりホコリがつきますので、水滴によるダメージを避けるため、電源を切っていないときは湿らせた布で拭かないでください。

#### 画面を掃除するときは、次の手順を参照してください。

Step I : 最初に本機の電源か切れていることを確認します。明るい場所に移動して、はこりや汚れかどこにあるかを確認してください。

- Step 2 : 特殊なスクリーンワイパー(メガネ用のクロスまたはその他の糸くずの出ない柔らかい布も使用できます)を使用して、少量の水に浸し、それ を絞ってスクリーンを拭きます。一定の方向と順序に従って拭くときれいになります。
- Step 3 : 湿らせた柔らかい布で画面を拭いた後、糸くずの出ない乾いた柔らかい布でもう一度拭いてください。最後に、画面に残った水蒸気を風通し の良い場所で自然乾燥させます。

#### 2. バッテリー

- ▲ 20~30℃がバッテリーの最適な動作温度で、動作周囲温度が高すぎたり低すぎたりすると、バッテリーの寿命が短くなります。
- ▲ 外部電源がない場合、そのときの使用状況で外部デバイス(Uディスク、ハードディスク、プロジェクタ、プリンタなど)が一時的に使用できない場合は、最初に外部デ バイスを取り外して寿命を延ばすことをお勧めします。
- ▲ バッテリーの最適な保管環境は、10~30℃の乾燥した環境です。 温度が低すぎるとバッテリーの活動が低下し、温度が高すぎるとバッテリーの放電が早くなり、 寿命が短くなります。
- お風呂に電池を入れないでください。部屋などの湿気の多い環境や冷蔵庫内の低温環境では、バッテリーに損傷を与えやすいです。

#### 3. 冷却システム

▲ 一般的に機械メーカーは、機械が動作するときに発生する熱を、ファン、放熱パイプ、放熱フィン、および放熱穴によって放熱します。 したがって、本機を平ら でない場所や柔らかいものの上に置かないでください。ベッド、ソファ、キルトなどの製品では、放熱穴が塞がり、放熱効果に影響を与え、走行性能が 低下したり、クラッシュしたり、その他の予期しない状況につながる可能性があります。

## その他の注意事項

# 

#### 1. 液体を誤って注入した際の注意

- 液体を誤って注入した場合、すぐさま本機の電源が切断されているかを確認し、絶対に電源をオンにしないでください。本機に重大な損傷を与える可能性があります。
- ▲ 本機の電源が入っている場合は、すぐに電源コードを抜き、外部デバイス(Uディスク、ハードディスク、プロジェクター、プリンターなど)をすべて取り外してください。
- A. 本機の液体を可能な限り廃棄し、損傷を最小限に抑えるために、できるだけ早くAOKZOEカスタマーセンターへお問い合わせください。 専門のエンジニアによって処理されます。
- ▲ 時間内にサービスセンターに連絡できない場合は 処理のために次の応急措置を講じることができます。 ①柔らかい湿ったペーパータオルまたは柔らかい布を見つけて、汚れをやさしく拭き取り、表面を傷つけないようにしてください。 ②扇風機の冷風で本体やパーツを乾かします。

**注意: 液体の流入による故障損失を最小限に抑えるために、上記の取り扱い方法を参考にすることをお勧めします。 本機に液体が入ってしまった場合、それは不適切に使用されており、AOKZOEカスタマーセンターは有料の点検またはメンテナンスサービスを提供します。**

#### 2. 外出時の注意

- ▲ 外部に接続されているすべてのデバイスとケーブルを取り外します。
- ▲ バッテリーが完全に充電されていることを確認します(オペレーティングシステムでバッテリーレベル表示を確認できます)。
- ▲ ほこりによる汚染や衝突を避けるために、本機を安全なケース等に入れてください。また本機を入れたケースと一緒に他のアイテムを入れすぎないように注意 し、パーツを適切な位置に配置して、互いに圧迫しないようにします。
- ▲ 機械の誤動作または画面の損傷
- ▲ 本機を持って旅行する場合は、気密パッケージ内の機械の偶発的な損傷を避けるために、スタンバイ機能(スタンバイ)を使用する代わりに、機械の電源がオフに なっていることを確認してください。 ご希望の場合は次回起動時に、現在処理中の状態にマシンをすばやく戻すことが可能な、OSに付属のハイバネーション機能 を使用できます(この機能は、OS がサポートしている必要があります)。
- ▲ 車を運転する場合は、直射日光の当たる車内に放置しないでください。車内に置いておく必要がある場合は、直接日の当たらない涼しい場所に置いてください。

#### 3. 安定した電源電圧を使用する

- 大電力機器(エアコン、電子レンジなど)の起動・停止により、周囲の電圧が変動し、本機の正常な動作に影響を与える場合がありますので、本機およびこれら の大電力機器をコンセントに接続しないでください。本機への影響を軽減します。
- ▲ 不安定な電圧は、クラッシュ、ブルースクリーン、再起動または自動シャットダウンなどの本機の異常動作を引き起こす可能性があり、ハードディスク、マザーボード などのハードウェア デバイスを損傷する可能性があります。外部電源を使用する場合は、十分にお気を付けください。 本機が通常の電圧範囲内で動作していることを確認してください。

#### 4. 雷雨時の使用上の注意

▲ 雷雨の際、雷によって電流が急激に変化し、電源に接続されている電気機器が損傷する可能性があります。 本機が外部電源とネットワークまたは電話回線が接続されたままの場合、マザーボード、ネットワーク カード、モデムなどの内部デバイスに損傷を与える可能 性があり、さらに深刻な場合には、本機のコンポーネントが焼損し、より大きな損失をもたらす可能性があります。したがって、雷雨や台風が発生する前は、使用を避 けるようにしてください。

本機を外部電源モードで使用し、電話線やネットワークケーブルなど、本機と外部との間のすべての接続を切断して、不必要な損失を回避してください。

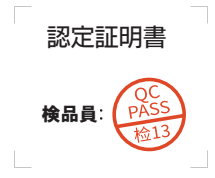

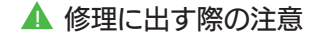

#### AOKZOE総合サポートセンターに送る前に次のことを確認してください。

購入店のカスタマーサービスに連絡して、AOKZOE総合サポートセンターの住所と連絡先情報を確認してください。

これにより 修理時間を節約し、住所の混乱による不便を回避できます。

お客様自身で重要なデータを完全にバックアップしてください。総合サポートセンターに本機を送ると保存されている個人データ、機密データ、財産データ、および その他の個人情報は削除されます。また、インストールされているデータ、ソフトウェアまたはプログラムを削除します。

バックアップファイルの復元は出来かねます。データを削除する責任と、結果のデータ恒久的な損失、損傷、または誤用に対する責任は負いかねます。ご了承ください。 起動用BIOSパスワード、オペレーティングシステムパスワード、ハードディスク保護パスワードなど、この製品を保護するパスワードを削除するか、入力してくだ さい。メンテナンスプロセスがパスワードによってブロックされている場合、AOKZOE総合サポートセンターでは、この製品に関するすべての問題を検出または解 決できない場合があります。

木製品を修理のために総合サポートセンターに送る場合は、製品の周辺機器またはリムーバブルストレージデバイス(ロディスク TFカードなど)をすべて取り出して ください。

お客様の権利と利益を保護するために、有効な購入請求書の原本と3つの保証証明書を一緒にAOKZOE総合サポートセンターに送信する必要があります。 AOKZOE総合サポートセンターでは、個々の周辺機器(例:電源アダプター等)は別途修理となります。

同様に、個々の部品(マザーボード、ハード ドライブなど)の修理は受け付けていません。

対応する有効な証明書を提供できない場合請求書を購入すると、製品の保証期間は機体のシリアル番号に対応する製造日から計算されます。

保証対象外の製品については、AOKZOE総合サポートセンターが有料サービスを提供します。必要に応じて関連するテストおよびメンテナンス料金を請求します。 AOKZOE製品のエンジニアによるテスト後も何らかの理由で修理に同意しない場合でも、関連する手動検査料金と製品配送にかかる宅配便料金を支払う必要があ ります。

# AOKZOE保証書カード

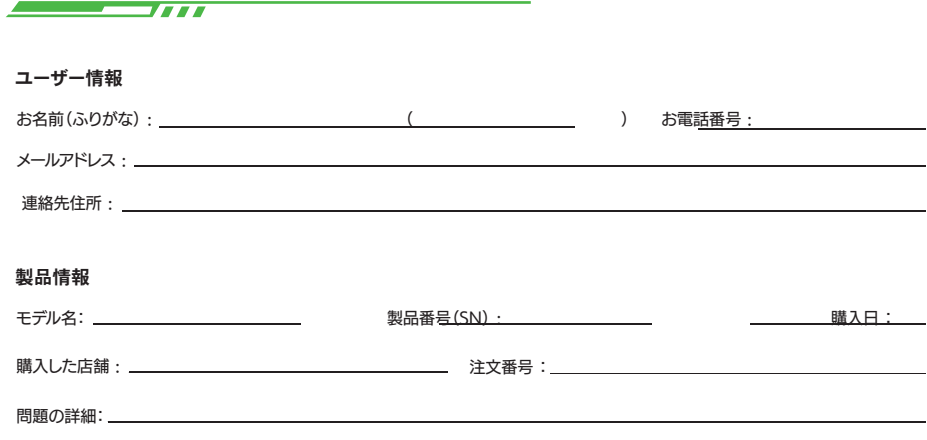

# サポートとサービス

お使いのデバイスで問題が発生した場合、または技術が必要な場合、 サポートにつきましては下記窓口より、お問い合わせください。

HIGH-BEAM 株式会社ハイビーム https://h-beam.co.jp/

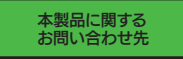

https://high-beam.zendesk.com/hc/ja 総合サポートセンター

**●サポートセンターへの問い合わせ、修理申し込みはオンラインによるフォーム(メール)を通じての 受付となります。**

**●お電話によるお問い合わせには対応しておりません。** 

**●サポートセンターの営業時間は平日10:00~17:00です。(土日祝日・夏季休業・年末年始は除く) ●営業時間外は対応しておりませんので何卒ご了承くださいませ。** 

AOKZOE日本公式サイト https://www.aokzoe.jp/